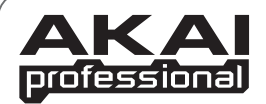

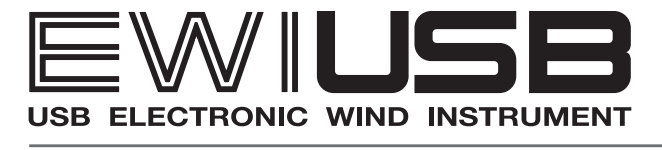

software by  $\left.\mathsf{GARRITAN}\right.\mathsf{A} \quad \mathsf{R} \quad \mathsf{T} \quad \mathsf{A}$ 

日本語取扱説明書

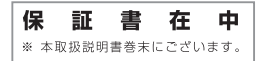

www.akai-pro.jp

## この取扱説明書で使用している危険防止のマーク

∕∬、このマークは、操作とメンテナンスにおける重要な指示があることを示しています。

このマークは、適切な電圧で機器を使用しないと、感電の恐れがあるという警告です。

このマークは、ご利用の出力コネクターが感電を起こす恐れのある電圧を含んでいるという警告です。

## 製品をご使用の際は、使用上 の注意に従ってください。

- 1. 注意事項を読んでください。
- 2 注意事項を守ってください。
- 3. すべての警告に従ってください。
- 4. すべての注意事項に従ってください。
- 5 水の近くで使用しないでください。
- 6. お手入れの際は、乾いた布を使用してください。 液体洗剤は、フロントパネルのコントロール装置 を損なったり、危険な状態を招いたりする恐れが あるので、使用しないでください。
- 7. 取扱説明書に従って設置してください。
- 8. 暖房器具や調理器具、アンプを含むそのほかの音 楽機器など、熱を生じる機器の近くには、置かな いでください。
- 9. 電源プラクは、危険防止のために、正しく使用し てください。アース端子付の電源プラグは、2つ のブレードのほかに棒状のアース端子が付いてい ます。これは、安全のためのものです。ご利用の コンセント差込口の形状に合わないときは、専門 の業者にコンセントの取り替えを依頼してくださ  $\mathbf{U}$
- 10. 電源コードを誤って踏んだり、挟んだりしないよ うに注意してください。特にプラグ部、コンセント 差込口、本装置の出力部分に注意してください。
- 11. 付属品は、メーカが指定しているものを使用して ください。
- 12. 音響機器専用の台車、スタンド、ブラケット、テー ブルに載せて使用してください。設置の際、ケー ブルの接続や装置の設置方法が、損傷や故障の 原因にならないよう注意してください。
- 13. 雷が鳴っているときや、長 時間使用しないときは、 プラグを抜いてください。
- 14. 修理やアフター・サービスについては、専用窓口 にお問い合わせください。電源コードやプラグが 損傷したとき、装置の上に液体をこぼしたり、物 を落としたりしたとき、装置が雨や湿気にさらさ れたとき、正常に動作しないとき等、故障の際は、 修理が必要となります。
- 15. 本装置は、正常に動作していても熱を発生します ので、周辺機器とは最低15センチ離し、風通し の良い場所でご利用ください。
- 16. 本装置をアンプに接続して、ヘッドフォンやスピー 力で長時間、大音量で使用すると、難聴になる恐 れがあります。(聴力低下や、耳鳴りを感じたら、 専門の医師にご相談ください)。
- 17. 水がかかるような場所に置かないでください。花 瓶、缶飲料、コーヒーカップなど、液体が入った ものを本装置の上に置かないでください。
- 18. 警告:火災や感電防止のため、雨や湿気にさらさ ないでください。

[ WFB ] http://www.akai-pro.ip/

[MAIL] info@akai-pro.jp

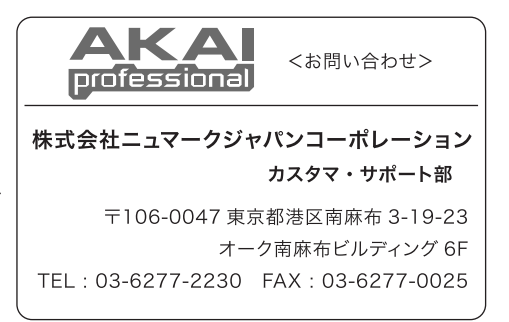

 このたびは、AKAI professional「EWI USB」をお買い上げいただきまして、誠にあ りがとうございます。この使用説明書には、EWI USBの「使用方法」「注意事項」などが 説明されています。EWI USBをご使用になる前に、この使用説明書をよくお読みいた だき、正しい取扱方法をご理解いただいた上で、末永くご愛用下さいますようお願い申 し上げます。また、使用説明書は必要なときにすぐ取り出せるよう、わかりやすい所に保 管することをおすすめします。

## <EWI USB 同梱内容>

- EWI USB 本体
- USBケーブル(3m)
- スリンガー
- クリーニング・クロス
- ソフトウェアDVD(「ARIA」インストーラーDVD)
- 取扱説明書(本書)
- 保証書(本書巻末に添付)

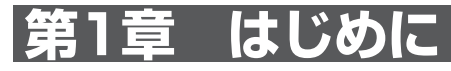

## EWI USBの特徴

- ・ サキソフォンやクラリネット等の運指の他に、トランペット準拠のEVI運指、オーボエ やフルートの運指まで用意されており、あらゆる木管/金管楽器奏者にお楽しみいた だけます。
- ・ マウスピースをくわえる強さや吹く息の強さに応じて反応する特殊センサーにより、 音程、音質、音量の微妙なコントロールが可能。プレイヤーの表現力を余すことなく伝 えます。
- ・ ピッチ・ベンド効果を簡単に得られるタッチ・プレートや5オクターブの音域にわたっ てシフト可能なオクターブ・ローラーを装備しています。
- ・ タッチ・センス・キーにより、メカニカルなキーでは実現できないような素早い演奏が 可能です。
- ・ USBケーブル(本製品付属)で直接パソコンに接続するだけで、本体に電源供給される バスパワー仕様。 また、USBケーブル1本で演奏情報やEWI USB本体の設定をパソコ ン側とやりとりすることが可能です。
- ・ Garritan社製ソフト音源「 ARIA(アリア)」が付属。EWIで演奏可能な様々な種類の木 管/金管楽器の高品位サンプル・プレイヤー(スタンドアローン, VST/AU/RTASプ ラグイン)として使用出来るほか、EWI USBの各センサーの設定をこのソフトから設 定する事が可能です。

EWI USBを使う準備として、以下の順番で進めていきましょう!

## 1. ソフウェア (ARIA)のインストール

「ARIA(アリア)」は様々な金管/木管楽器の音色 を搭載したサンプルプレイヤー/プラグインとし てだけではなく、EWI USB本体にある各センサー の調整やMIDIコントロールチェンジのアサインを 設定をするために必要です。

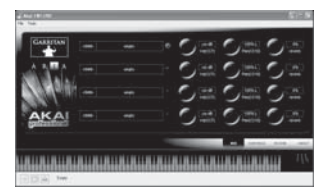

## 2. EWI USBの基本操作

「ARIA」をインストールできたら、次はEWIの基本的な演奏方法と、細 かな設定などについてです。

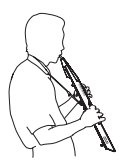

## ソフトウェア(ARIA)のインストール

ARIAを使用する前に、お使いのコンピューターが以下の様な条件を満たしているか をご確認下さい。

## ■ARIAの動作条件

## PC :

2.8GHz, Pentium 4 / Athlon 4 プロセッサー(もしくはそれ以上) Windows 2000 (XP もしくは Vista 以上を推奨) 1GB以上のRAM(2GB以上推奨) 7200回転以上のハードディスクと2GB以上の空き DVD-ROMドライブ(インストールに必要) 1024 x 768 以上のモニター解像度 ASIO互換のサウンドカード/オーディオインターフェース

#### Mac:

2.0GHz, Power PC G5もしくはIntel プロセッサー以上推奨 Mac OS X(10.4以上) 1GB以上のRAM(2GB以上推奨) 7200回転以上のハードディスクと2GB以上の空き 1024 x 768 以上のモニター解像度

## ■ソフトウェアのインストール

- 1. お使いのパソコンのDVDドライブに付属のDVD-ROMを入れます。
- 2.「SetUp.exe」(Macは「Setup.mpkg」)をダブルクリックし、画面内の案内 に従ってインストール作業をすすめていきましょう。 インストールの前には他のアプリケーションを終了させておいて下さい。

## 3. 一度のインストール作業でARIAの楽器サンプルとアプリケーションの両方 がインストールされます。

ドライバーなどはインストール時に自動選択されますので、インストール後に改めてドラ イバーの追加インストール作業などは必要有りません。

## ソフトウェア(ARIA)を起動する

### ■EWI USBの接続

ソフトウェアを起動する前に、EWIUSB本体のUSB端子 とお使いのパソコンのUSB 端子をUSBケーブル(本製品 に同梱)で接続します。

**IISR接続端子** USBケーブル

**< 重要! >** EWI USBをパソコンと接続する際に

EWI USBは接続時に、ノートキー、オクターブ・ローラー、プレートなどの接触部分を自動的に キャリブレーション(感度の調整)します。その際、上記の金属部品を使用したコントローラー部 に触れてしまう事で、正常にキャリブレーションできず、ピッチやセンサー感度の調整不良状態 になってしまいます。

EWI USBを接続時はプラグを挿す前に、まず本体先端などのプラスチック部分を手で掴み、金 属部に触れないようにしてUSBケーブルを差し込んで下さい。また、キャリブレーション中の数 秒間も同様です。

**注意:**EWI USBの接続は、必ずソフトウェアの起動前に行って下さい。ソフト起動後にEWI USB を接続すると、パソコン側あるいはソフトウェア側でEWI USBを認識しない場合があります。

**※** USBハブを介してEWI USBを接続した場合、パソコン側から上手く認識されない、正常に動 作しないなどの問題が発生する可能性があります。パソコン本体にあるUSB端子へ直接接続す る事をお奨めいたします。

キャリブレーションが終わり、正常に接続が開始される。 EWI USB本体にある[STATUS LED]が点灯します。

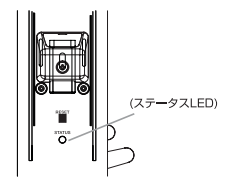

## ■ソフトウェア(ARIA)を起動する

## 1. ソフトのインストール作業が終了しEWIUSBをパソコンと接続できたら、 「ARIA」を起動します。

・Windows (XP もしくは Vista)

インストールされたソフトは、「Program files」フォルダの中に見つける事ができるで しょう。デスクトップ上に作成されたショートカットで、あるいは「スタート」メニューの 中からも起動することが可能です。

・Mac OS X

「アプリケーション」フォルダーの中にインストールされています。

ARIAが起動すると右のような画 面になります。(画面はWindows 版)この画面がARIAにけるメイン 画面となります。

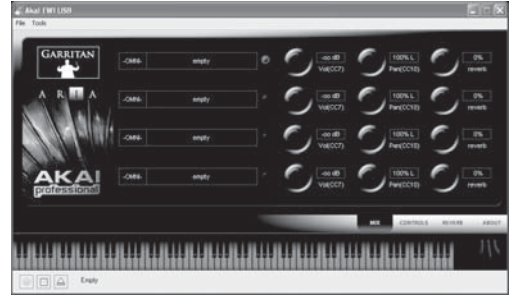

## 2. 次にソフトウェアがEWI USBを認識するためのデバイス設定を行います。

Windows: ARIAのウィンドウ左上にある「Tools」メ ニューをクリックしてプルダウンしたメニューの中か ら「Preferences」を選ぶとPeferencesウィンドウが 開きます(右図)。

「Input MIDI Devices」に表示される「USB Audio Device(In)」あるいは「EWI USB(in)」と表示された項 目の隣にあるチェックボックスにチェックを入れま しょう。 他、必要に応じて「Audio Devices」や「Output MIDI Devices」の設定を適切な物に設定しましょう。

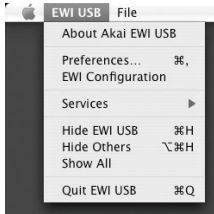

Mac: メニューバーの中から 「EWI USB」メニュー(左図参 照)をクリックし、プルダウン するメニューの中から「EWI Prefernces」を選ぶと 「Peferences」ウィンドウが 表示されます(右図)。

「Input MIDI Devices」に表示される「EWI USB(in)」 と表示された項目の隣にあるチェックボックスに チェックを入れましょう。 他、必要に応じて「Audio Devices」や「Output MIDI Devices」の設定を適切な 物に設定しましょう。

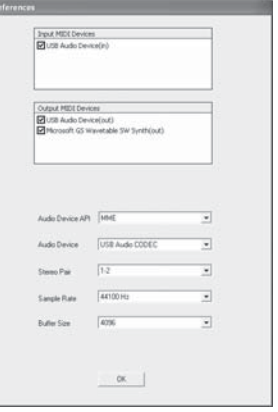

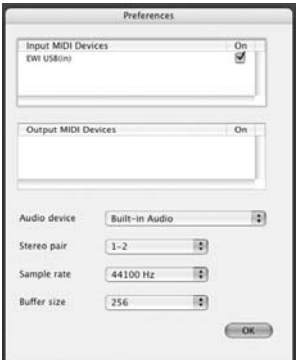

これでパソコン側の準備は整いました。次はEWI USB本体についてと、実際の演奏 方法などについてです。

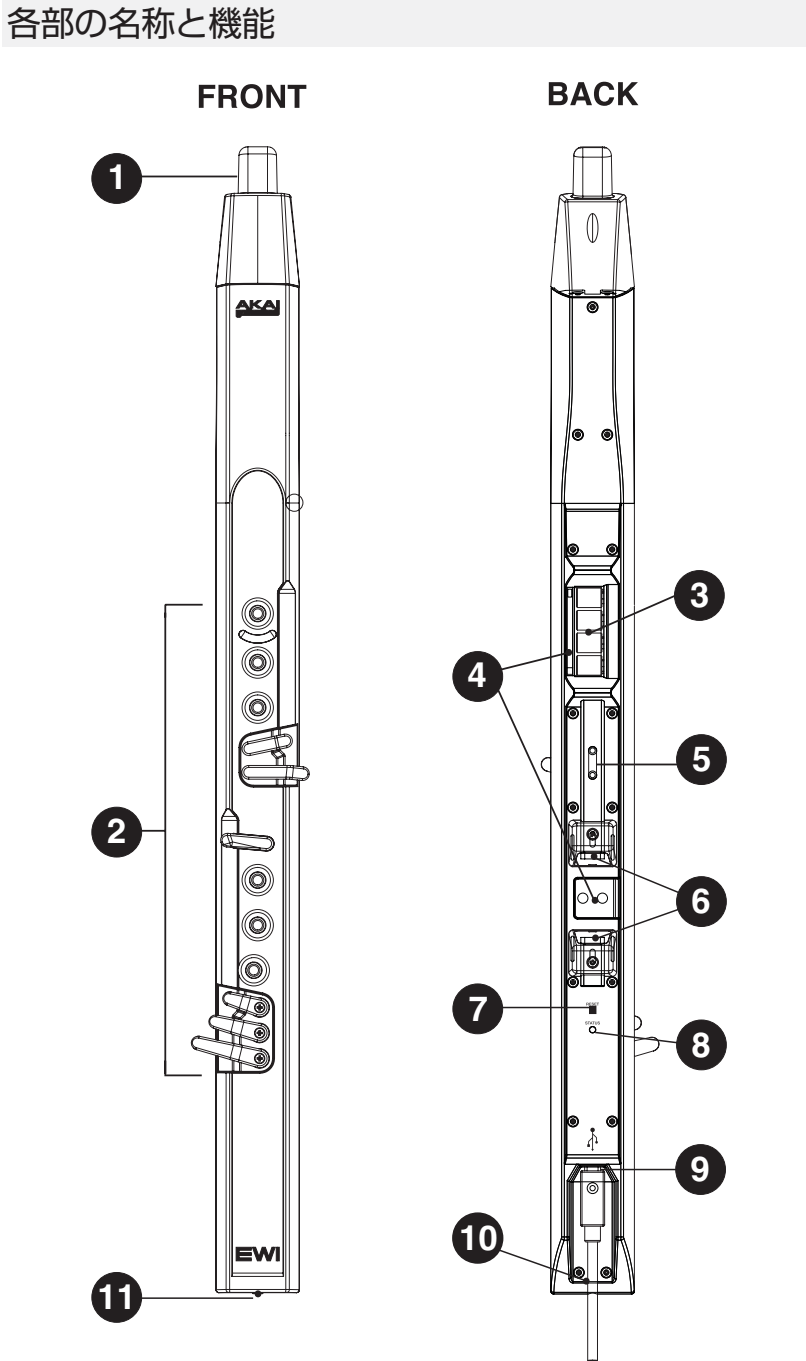

**EWI USB Operation Manual rev 1.0J**

### 1.マウスピース

吹き口です。マウスピースの中にはビブラー ト・センサーが入っていて、マウスピースを噛 む事でビブラート効果を得る事ができます。

**注意:**マウスピースを強く噛み締めると故障の 原因になります。

#### 2.ノート・キー

音程を決めるためのタッチセンス・キーです。 下の3つは上部のネジを緩めて調整する事が 出来ます。

#### 3.オクターブ・ローラー

演奏範囲のオクターブを決定するセンサーで す。演奏中は常にこのローラーに触れている 必要があります。

#### 4.アース・プレート

右手用(下部の四角い金属)と左手用(オク ターブ・ローラーの横の細長い金属)があり、 演奏中はこれらどちらかに常に触れている必 要が有ります。

### 5.スリング・マウント

ここに同梱のスリンガー(ネック・ストラッ プ)を装着します。

## 6.ピッチベンド・プレート

演奏時に上部もしくは下部にあるプレートに 触ることで音程を上下させる事が出来ます。

#### 7.リセットボタン

このボタンはEWI USBのノートキーのセン サーやコントローラー側の発音不具合が発生 した時に押します。このボタンを押すと、EWI USB本体のピッチ情報のリセットと、外部の ソフトウェアなどに対し、「オール・ノートオ フ」と「リセット・コントローラー」メッセージ を送信します。長く押したままにすると、ノー トキーと各センサーの再キャリブレーション を行います。再キャリブレーションの際は EWI USBのプラスチック部分を持ち、金属部 分に手が触れない様注意して下さい。

#### 8.ステータスLED (STATUS)

EWI USBとコンピュータが接続されている 時に点灯します。

#### 9.USB接続端子

この端子とお使いのコンピューターのUSB 端子を同梱のUSBケーブルで接続します。接 続するとステータスLEDが点灯します。この 接続をする事でEWI USBとコンピューター の間でMIDIデータの送受信を行います。

**重要!** EWI USBは接続時に、キー、ローラー、プ レートなどの接触部分を自動的に再キャリブ レーション(感度の再調整)をします。その際、上 記のコントローラーなどに触れてしまう事で キャリブレーションの失敗をしてしまい、ピッ チやセンサー感度の調整不良状態になってしま いますので、EWI USBを接続時はプラグを挿す 前に、本体の先端プラスチック部分を手で掴ん だまま、USBケーブルを差し込んで下さい。

**ヒント:**EWI USBが静電気の影響などによる誤 動作を起こしたときは、一度EWI USBからUSB ケーブルを抜き、もう一度挿し直して下さい。

**ヒント:**USBハブ等を介してEWI USBを接続し、 上手く認識されない、または正常に動作しない などの問題が発生する可能性があります。EWI USBはパソコン本体のUSB端子へ直接接続する 事をお奨めいたします。

#### 10.USBケーブルクリップ

EWI USBに接続したUSBケーブルが演奏中 抜け受け落ちない様このクリップで留めます。

## 11.ブレス排出口

マウスピースに吹き込まれた息は内部の管を 通ってEWI USB本体最下部にあるこの穴か ら排出されます。演奏中はこの穴をふさいで しまわないよう注意しましょう。

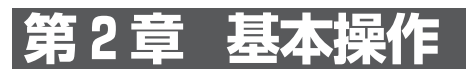

## EWI USBについて

EWI USBは木管/金管楽器タイプのUSBコントローラーです。EWI USBをパソ コンに接続し、ソフトウェア音源や、接続された外部MIDI音源を演奏させることで、 アコースティックな楽器に劣らぬ豊かな表現力と、電子楽器ならではの特性(たとえ ば広い音域やバラエティーに富んだ音色による表現etc.)を兼ね備えています。EWI USBは専用のソフトをインストールし、お手持ちのパソコンのUSB端子に接続する だけですぐに演奏を始めることができます。ただし、細かなニュアンスやダイナミッ クな演奏を正確に表現するためには、EWI USBの機能を理解した上で演奏する方が、 よりいっそう表現力豊かな演奏が可能となります。また、人によっては息を吹き込む 強さにも差がありますが、センサーの感度を調整(付属のソフト「ARIA」から行いま す)することで、各自にあわせた設定を行うことも重要です。

まずは「基本的な奏法」をお読みいただいたうえで、実際の演奏にトライしてみてくだ さい。

## ARIAで演奏する音色を選ぶ

まずは演奏したい音色を選びましょう。

ARIAが起動し、下図中の太点線で囲まれた位置をクリックすることで音色選択のメ ニューがあらわれます。何も選択されていない状態では「Empty」と表示されます。

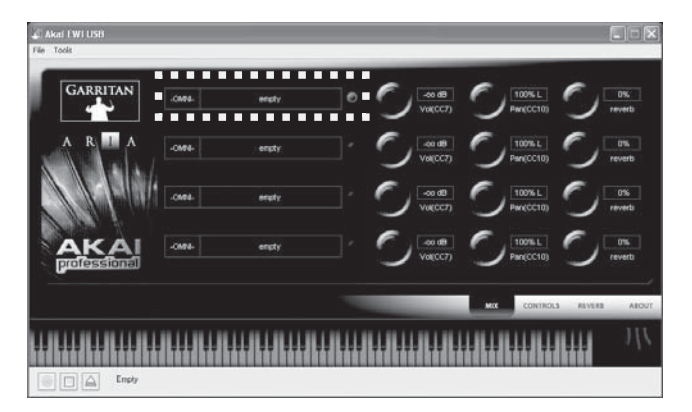

音色を選択するフィールドの横にある3つのノブは、左から順に「音量」、「パン(左右 の定位)」、「リバーブの適応量」です。

## 基本的な奏法

EWI USBの基本的な奏法を理解した上で実際の 演奏に入りましょう。

## 持ち方

EWIはタッチセンス方式のキーを採用している ので、速いパッセージを演奏をするには大変有利 ですが、通常の管楽器のようなキーアクションが 無いため、軽く指でキーに触れただけでそのキー の音が出ます。EWIを持つ時は指を自由に動かせ るように、必ずスリンガーを使用してください。

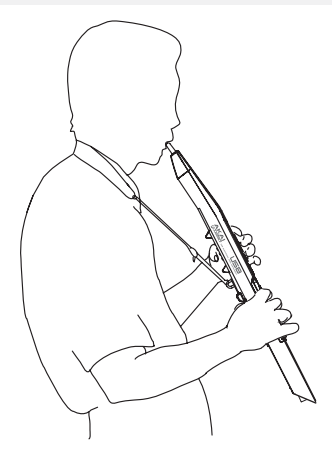

## ノート・キーの操作について

基本的にはサキソフォンやクラリネットなど、木管楽器と同様の運指(EWI標準の運 指)で演奏することができます。EWI USBではこのEWI運指の他に、トランペット準 拠のEVI運指、フルート、そしてオーボエの運指モードも可能です。運指モードの変更 については11ページ「運指モードを変更する」を、各運指表については14ページを参 考にしてください。また、EWI USBではアコースティック楽器では実現できないよ うな様々な替指を使うことができます。運指表を参考に自分流の替指を開発するのも 面白いかもしれません。

## ■オクターブ・ローラー(左手)

ローラーとローラーの間に左手親指を置き、二つのロー ラーに常に触れている状態で使用します。基本となるの は4つあるローラーの中央2つです。

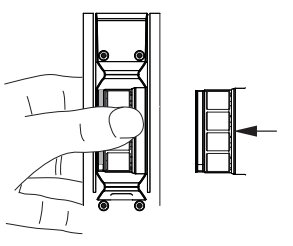

## ■アース・プレート(右手)

アース・プレートはこの右手用と前述の左手用で2カ所あり ます。常にどちらか一方に触っている必要があります。

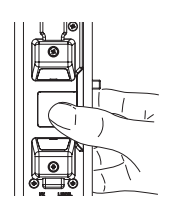

## ■マウスピース

軽く噛むようにくわえ、口の両端から息を抜くよう に吹いてください。EWI USBではブレス・センサー に加わる圧力を検知して音の強弱や音色の変化を表 現します。そのため、大量の息がコントローラーの管 の中を抜けないようになっているのでこのような独 特な吹き方をします。また、ロングトーンの場合は口 の両端から抜く息の量を減らしてやることで、少な い息で音をのばし続けることができます。このよう

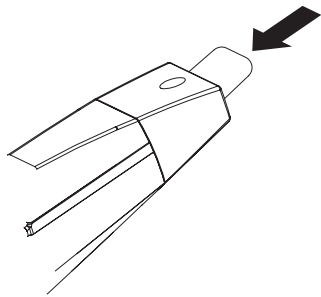

に、フレーズによって吹き方を替えたりすることで、表現力豊かな演奏ができるように なります。慣れないうちは難しく感じるかもしれませんが、練習を重ねるうちに自然と コントロールできるようになります。

## ■ビブラート

マウスピースの中にはビブラート・センサーが入っていて、マウスピースをリズムよ く噛むことで、ビブラート(音を揺らす)効果を得ることができます。ただし、その効果 は「軽く噛む」だけでも十分に得られます。力を入れて強く噛む必要はありません。強 い力で噛みすぎるとマウスピースやセンサーをいためてしまいますので注意してく ださい。

## ■タンギング

口の両端から息を抜きながら、口で「トゥットゥットゥッ」とか「トゥクトゥク」という 感じで吹くことによって、いわゆるタンギングを行うことができます。

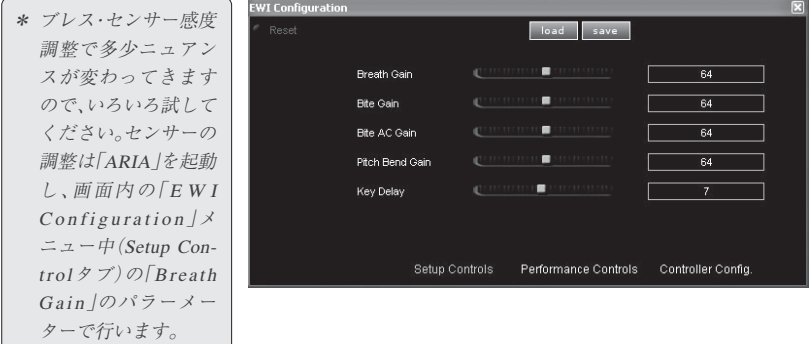

## ■ベンド

ベンドアップ/ダウン・プレートに右手親指を触れる (アース・プレートにも同時に触れておく)ことによ りピッチ・ベンド効果(音程のアップ/ダウン)を得る ことができます。アース・プレートを触っている右手 親指を上下にスライドさせるように動かします。

**ヒント:** ベンドに慣れるまでは、ベンドアップ/ダウン・プ レートに無意識に触れてしまうことがありますので注意し てください。 ベンドセンサーはねじを緩めて、位置を調整す ることができます。

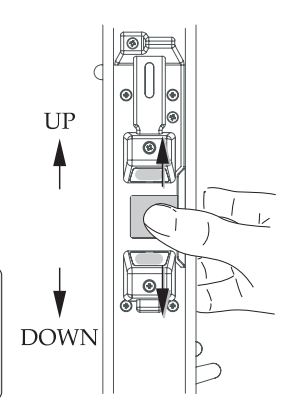

## 運指モードを選ぶ

EWI USBでは様々な運指モードを用意しています。

通常EWIモードが選択されていますが、他の運指モードに変更することができます。 ARIAを起動し、画面内の「EWI Configuration」メニュー中から「Performance Controls」タブを選び、その中の「Fingering」パラーメータをクリックして設定します。

(運指表は14ページをご覧下さい。)

## 「ARIA」についての詳細

付属のサンプルプレイ ヤー&エディター 「ARIA」のパラメ-ター に関する詳細は、本製品 付属の英文マニュアル も合わせてご参照下さ い。また、弊社AKAI professional国内サイトに て、「ARIA」についてわ

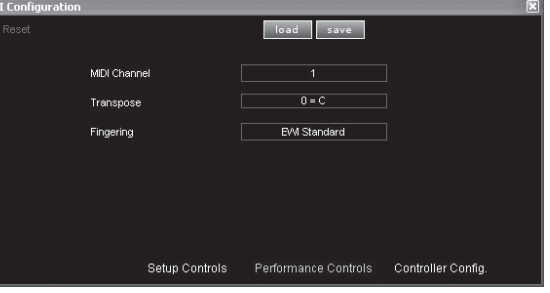

かりやすく記載されたPDFガイドを用意する予定です ので、是非こちらへもアクセスしていただき、合わせてご 参照下さい。

アカイ・プロフェッショナル 国内webサイト http;//www.akai-pro.jp

# **第3章 メンテナンスとケア**

## EWI USBを演奏/操作する上での注意点

- ・ マウスピースは常に清潔に保ちましょう。EWI USBのマウスピースは、演奏者の口 腔内に直接触れますので、演奏中および演奏前後の衛生管理には十分に気を配って ください。表面を消毒用アルコールなどで洗浄して下さい。
- ・ EWI USBの演奏に使用するパーツのいくつかは金属で出来ています。演奏時に正 常な動作をさせるためにも、金属部分は常に清潔で乾燥した状態を保ってください。 演奏後には乾いた柔らかい布でノートキー、ピッチベンド・プレート、アースプレー ト、およびオクターブ・ローラーを拭いてください。 (長年の使用において、人の手か らの油分が金属部品をわずかに曇らせるかもしれませんが、これは、金属部品に置け る正常な経年劣化であり演奏にも特に大きな問題とはなりません。)
- ・ マウス・ピースにはビブラート・センサーが内蔵されていますので、演奏中にマウス ピースを圧迫する場合、必要以上の力でかみしめないでください。
- ・ マウス・ピースを必要以上に変形させると故障の原因になります。使用後や持ち運び の際には、付属のマウス・ピース・キャップをご使用下さい。
- ・ 常に<アース・プレート>と<オクターブ・シフト・ローラー>にタッチしながらプレ イ、および音作りをしてください。EWI USBの各「タッチセンサー」は、演奏者のボ ディ・アースによって動作します。

## センサー感度の再調整 (リキャリブレーション)

- 1. EWI USBのプラスチック部分を掴みます。その際、金属部分には触れないで 下さい。
- 2. [RESET]ボタンを押し続けます。

5秒後にSTATUS LEDが素早く点滅を開始します。

3. STATUS LEDの点滅が終わったら[RESET]ボタンを離します。

## 故障かな?と思う前に。

#### ・USBケーブルを差し込んでもLEDが点灯しない。

- 原因: FWI USBが木休もしくはパソコン側 に正常に差し込まれていない
- 対応:パソコン側とEWI USB本体両方の USBケーブルが正しく接続されてい るかを確認し、パソコンを再起動して みましょう。USBまた、EWI USBは 「USBバスパワー」で動作しますの で、パソコン側の電源が投入されてい なければEWI USB本体にも電源は供 給されない仕組みとなっております。

#### ・アプリケーションがEWI USBを認識しない。

- 原因1:アプリケーションのが起動してから EWI USBを接続した。
- 対応: アプリケーションを一度終了し、もう 一度起動してみましょう。
- 原因2:EWI USBがUSBハブを介して接続 されている。
- 対応:USBハブには接続せずに、直接パソ コン本体のUSB端子へ接続し、アプ リケーションを起動してみましょう。

#### ・EWI USBを吹いても音が出ない。

- 原因1:お使いのコンピューター、もしくは接 続されたスピーカーやヘッドフォン などの出力機器のボリューム設定が 「0」になっている、もしくは低い設定 にしている。
- 対応: 出力機器のボリュームやボリューム に関する設定を上げましょう。
- 原因2:EWI USBからのMIDIデータが、正し くアプリケーションに入ってきてい ない。
- 対応:各自お使いのアプリケーションにお いて「MIDI入力」に関する設定でEWI USBが正しく認識されているかをま ず確認しましょう。

付属のソフト「A R I A 」での場合、 「Tool」メニューをクリックして表示 される「Preferences」ウィンドウ中 の「MIDI Input Devices」項目の中に 下記のように表示されます。

Windows XPの場合:「USB Audio Device」と表示されているでしょう。

Mac OS X/Windows Vistaの場 合:「EWI USB」と表示されます。

**13**

#### ・音が鳴りっぱなしになる

- 原因1:ノートキーの調整不良
- 対応:ノートキーを含め金属部分のセン サーを再キャリブレーションする必 要が有ります。
- 原因2:接続先の音源アプリケーション側に 問題がある場合
- 対応: アプリケーションを一度終了し、もう 一度起動してみましょう。(USBケー ブルは接続したままでかまいません)

#### ・ノートキーやオクターブ・ローラー、アースプ レートが反応しない。

原因1:センサー部分の調整不良

対応:ノートキーを含め金属部分のセン サーを再キャリブレーションする必 要が有ります。

> また、感度不良はごくまれにボディ アースなどが原因(裸足での演奏など も考えられます)の場合もあります。 手が極端に乾いている場合は、ハンド クリームなどで手を湿らせて下さい。

#### ・ノートキーどおりの音階にならない

原因1:ノートキーの調整不良

- 対応:ノートキーを含め金属部分のセン サーを再キャリブレーションする必 要が有ります。
- 原因2:演奏している運指とEWI USBの運指 モードが合っていない
- 対応: 付属のソフト「ARIA」を起動し、運指 モードを設定して下さい。

ARIAを起動後にメニューから「EWI Configuration」を選び設定します。

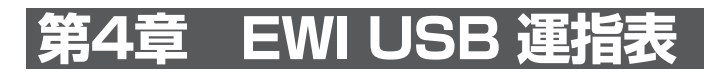

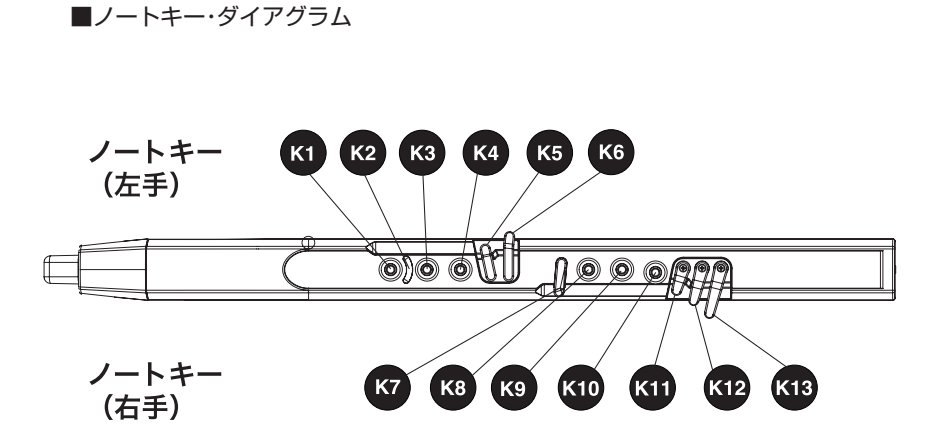

## サクソフォン

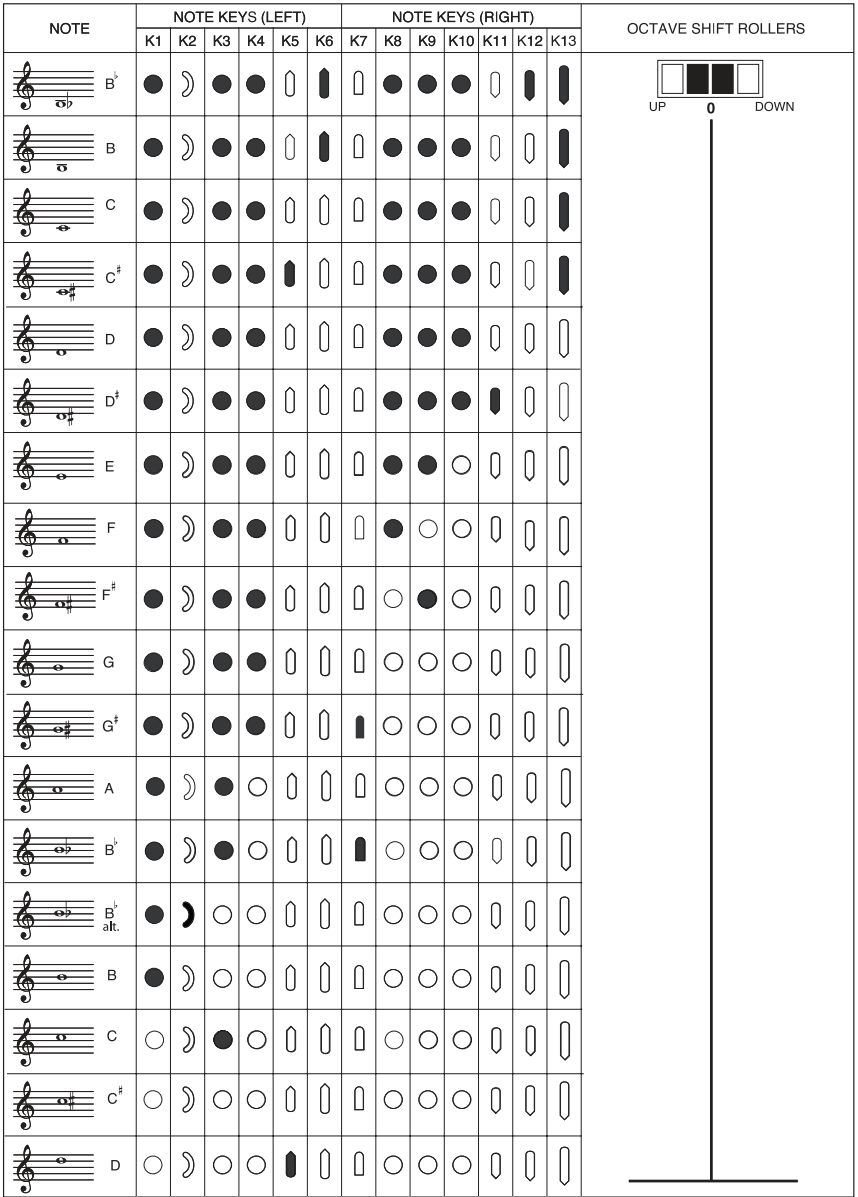

## EWI

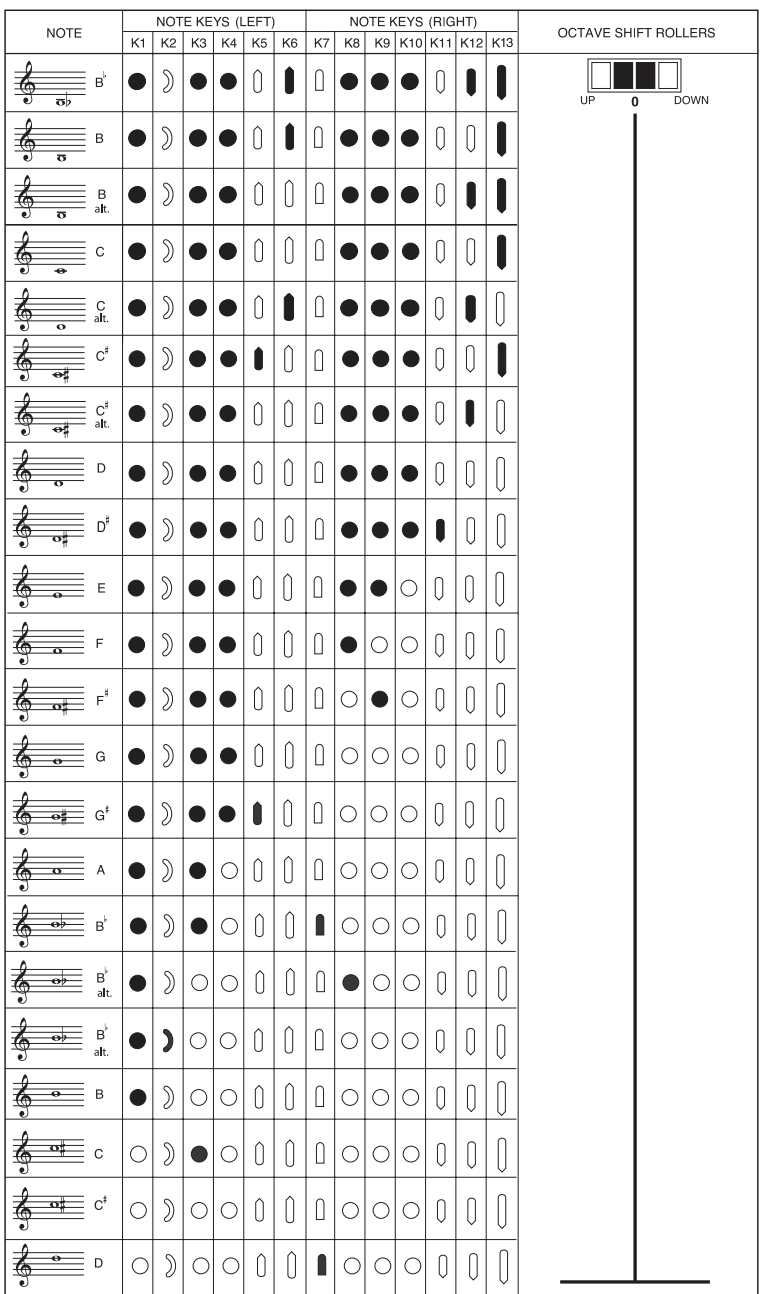

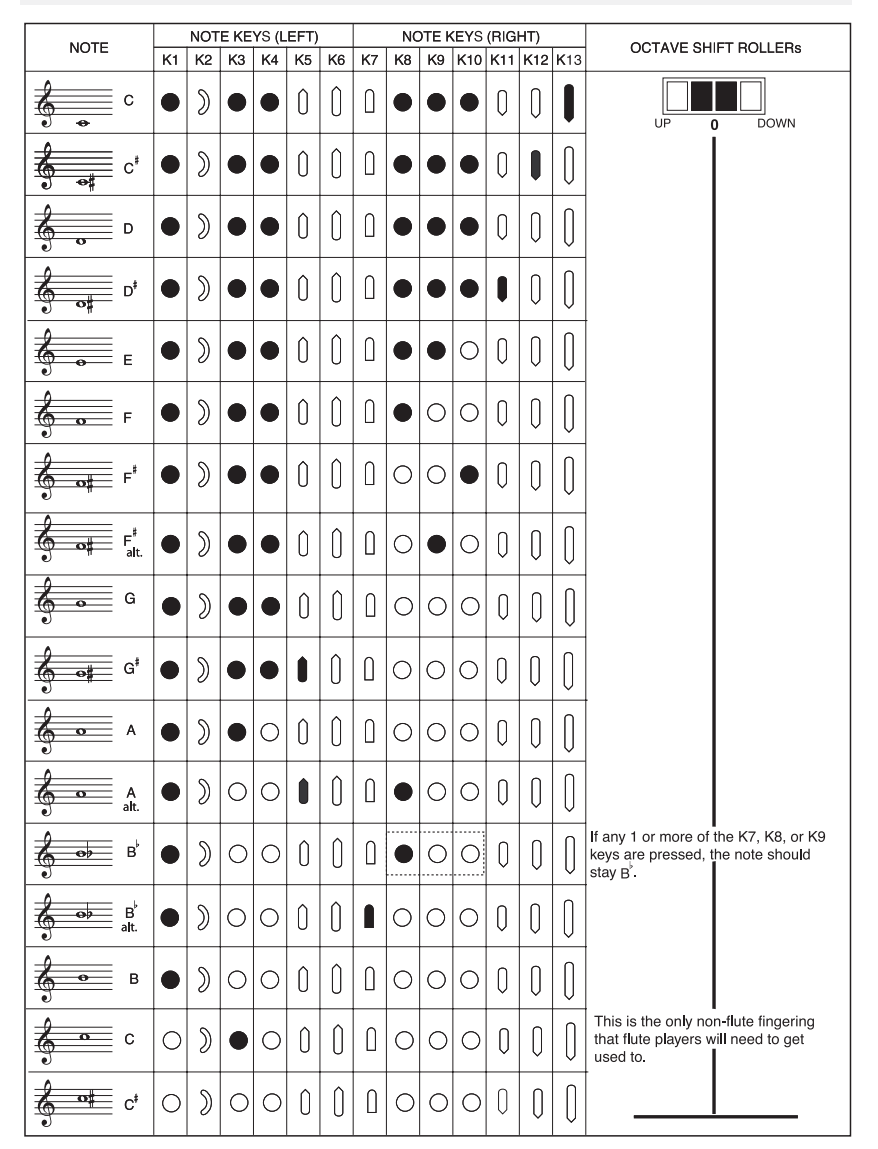

## オーボエ

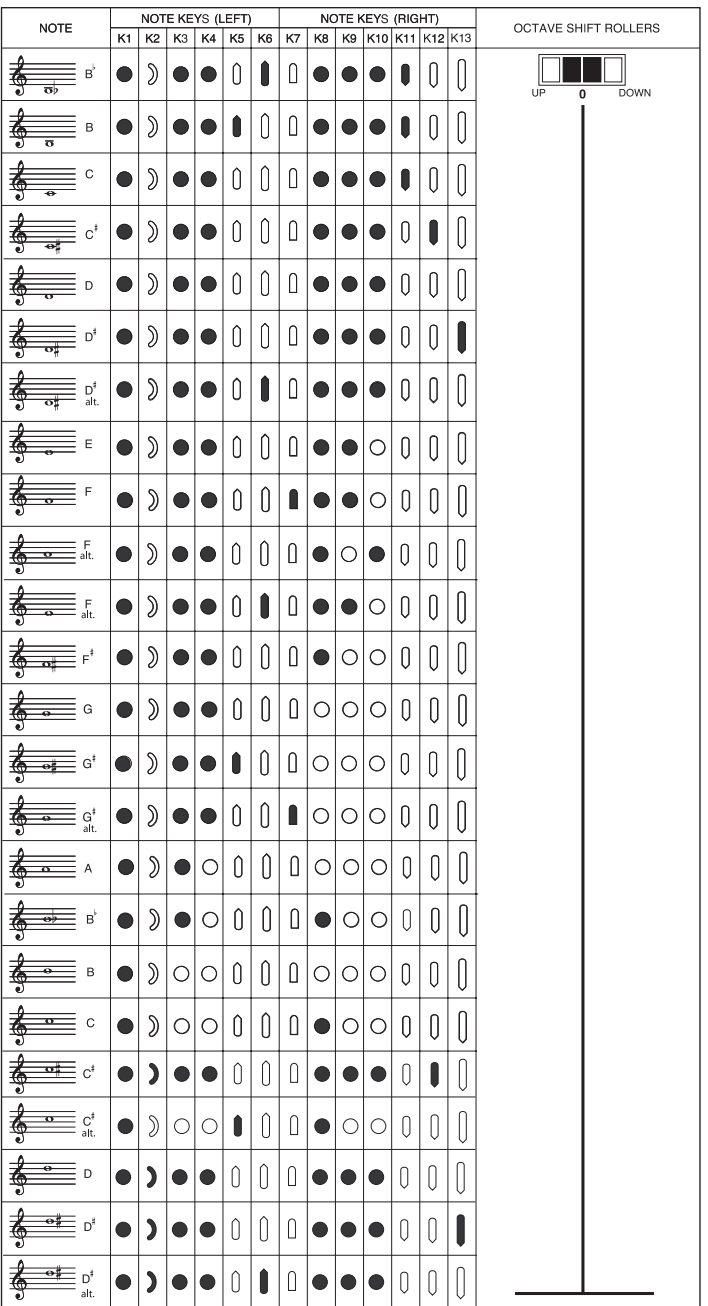

**EWI USB Operation Manual rev 1.0J**

## EVI

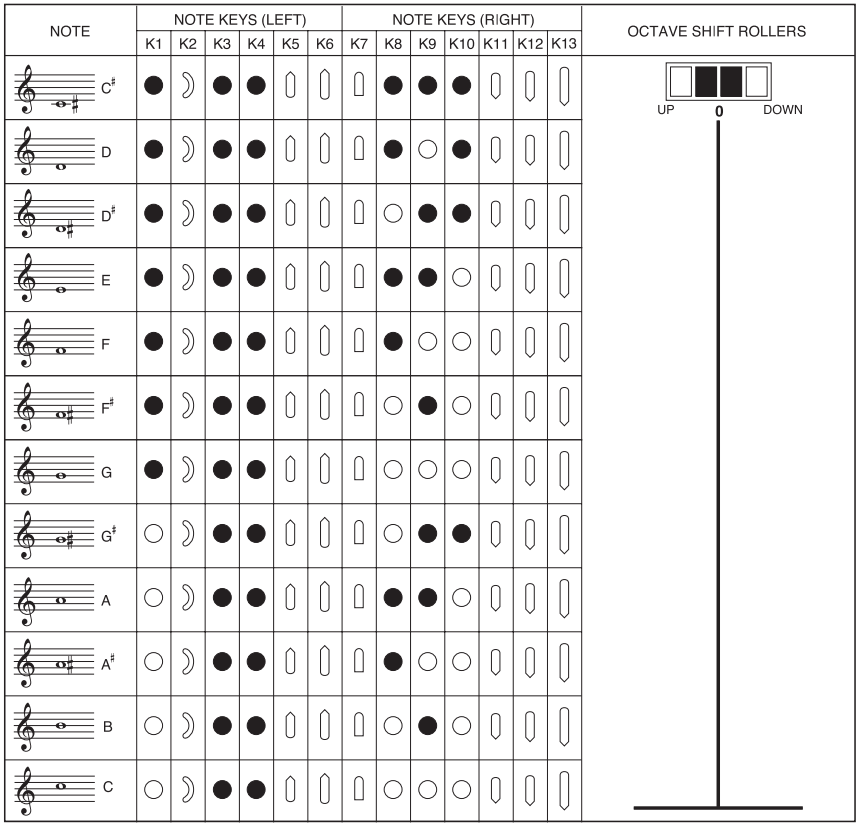

オクタープ・ローラー " Eu " モード オクターブ・ローラー の動作は他と同じ

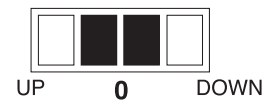

オクタープ・ローラー " Er " モード オクターブ・ローラー の動作が反転します。 **DOWN**  $\overline{\mathbf{0}}$ UP

# **MIDI インプリメンテーション・チャー**

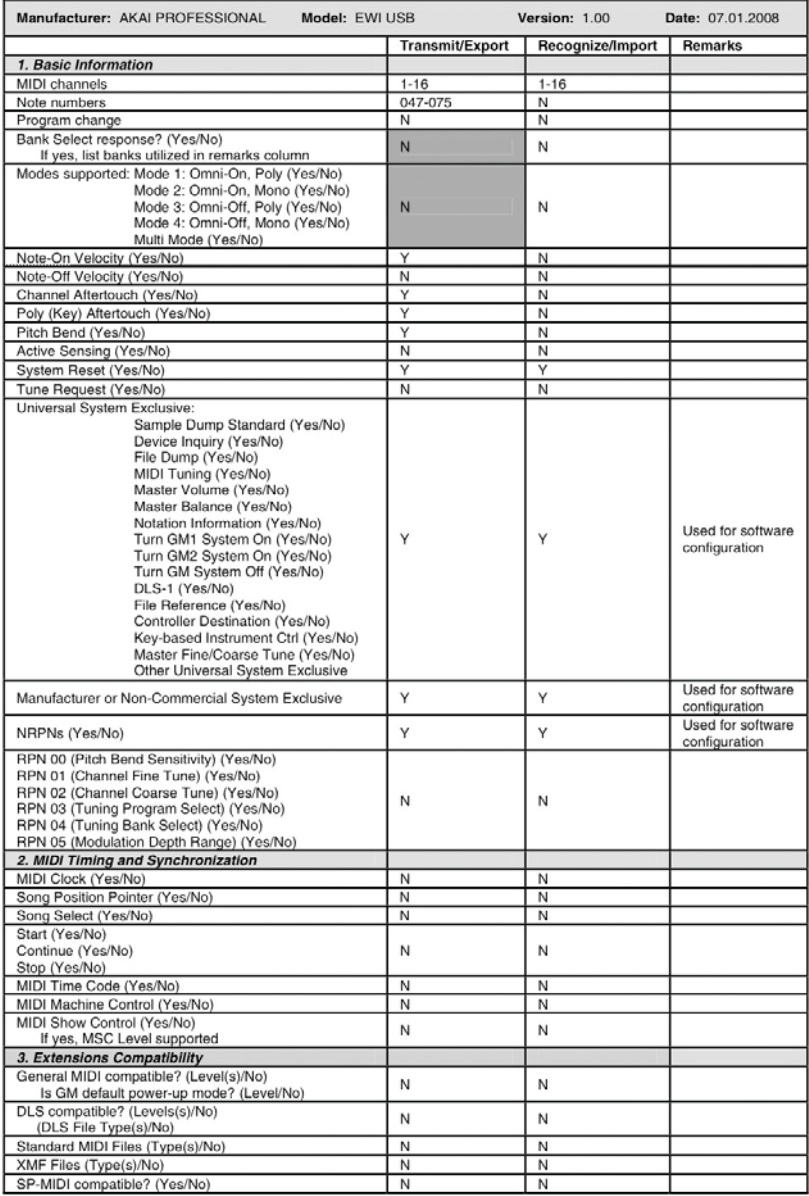

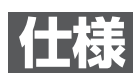

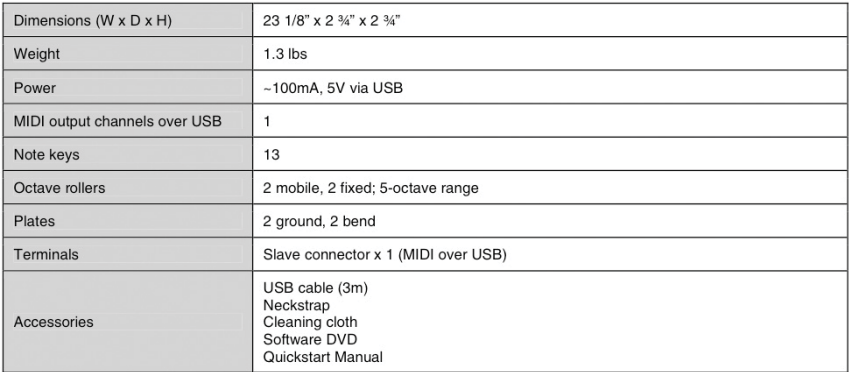

# **MEMO**

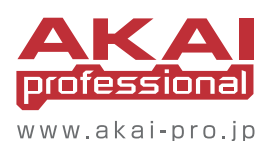

Numark Japan Corporation